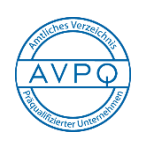

**Auftragsberatungsstelle Schleswig-Holstein e.V.**

## **Hinweise zum "Onlineantrag" zur Eintragung in das amtliche Verzeichnis präqualifizierter Unternehmen (AVPQ)**

Der Antrag besteht aus dem elektronischen Antragsformular und dem Mantelbogen. Das bearbeitete Onlineformular wird elektronisch an uns, die ABST SH, übermittelt. Den Mantelbogen (ein Deckblatt zum Onlineantrag) bitte ausdrucken, unterschreiben und mit den notwendigen Nachweisen und Dokumenten per Post senden an die

## **ABST SH** Auftragsberatungsstelle Schleswig-Holstein e.V. Bergstr, 2 24103 Kiel

So bearbeiten Sie den Onlineantrag:

- 1. [https://amtliches-verzeichnis.ihk.de](https://amtliches-verzeichnis.ihk.de/) öffnen
- 2. Menüpunkt "Onlineantrag" öffnen
- 3. Antragsbedingungen zur Kenntnis nehmen und mit "Haken" bestätigen
- 4. Feldfunktion: "Zum Antrag" anklicken
- 5. Alle sieben Seiten (7 Reiter) bearbeiten

Während der Bearbeitung sollten die Daten zwischengespeichert werden (xml-Datei, separat nicht lesbar). Die gespeicherten Daten können dann zu einem späteren Zeitpunkt, z.B. nach Bearbeitungspausen oder für den Neuantrag nach einem Jahr wieder eingelesen und weiterverwendet werden:

- 6. Feldfunktion "Daten lokal speichern" (unten auf jeder Seite) → "Herunterladen" → **"Datei speichern unter"** → weiter bearbeiten → Feldfunktion: "Zurück zum Antrag"
- 7. Feldfunktion: "Absenden"
- 8. Mantelbogen und Eigenerklärung "drucken" sowie unterschreiben und stempeln und gemeinsam mit weiteren Unterlagen gemäß ["Liste der beizubringenden Nachweise"](https://www.amtliches-verzeichnis.ihk.de/Eignungsnachweise.aspx) im Briefumschlag versenden.

Für Rückfragen und Unterstützung wenden Sie sich gerne an

Frau Sabine Grygiel Tel.: (0431) 98651-30, E-Mail: [grygiel@abst-sh.de](mailto:grygiel@abst-sh.de)